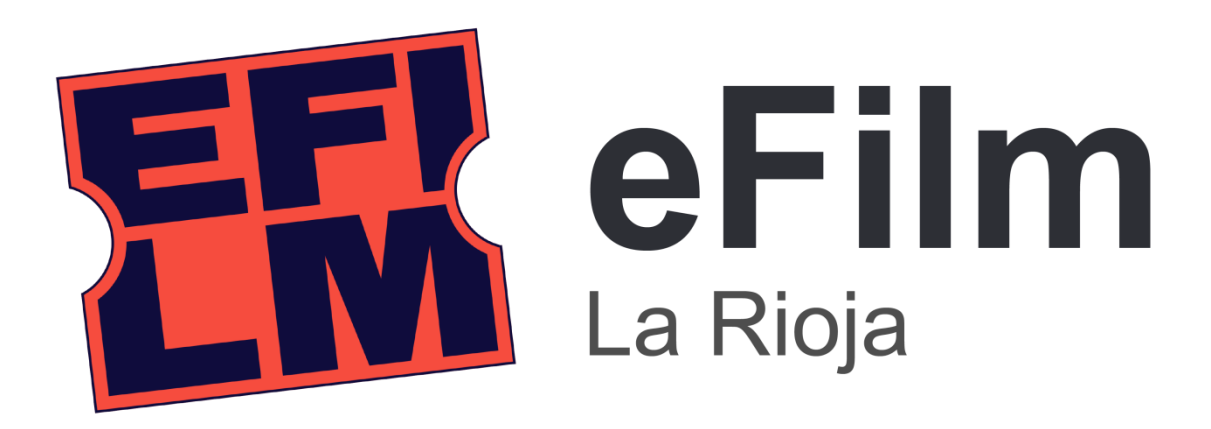

### **¿Qué es eFilm La Rioja?**

**EFILM LA RIOJA** es un servicio de **préstamo de audiovisuales en streaming de las Bibliotecas de La Rioja** por el que podrás ver las mejores películas y documentales de manera gratuita y legal. Está creado por el Gobierno de La Rioja y gestionado por la Biblioteca de La Rioja

**eFilm La Rioja** tiene un catálogo con más de 10.000 audiovisuales de manera online: unas 7.000 películas, 1.000 cortometrajes, 500 conciertos, 20 series y 4.000 documentales, aproximadamente. Todos los audiovisuales están disponibles en español y hasta en cuarenta idiomas diferentes. También existe la posibilidad de ver películas en versión original con subtítulos en español y en otros idiomas.

# **¿Cómo acceder a eFilm La Rioja?**

- Desde tu ordenador personal o dispositivo móvil (teléfono, tableta, etc.), puedes conectar en [larioja.efilm.online,](http://www.larioja.efilm.online/) Para la visualización en televisión, y mientras se desarrolla la aplicación para *Smart TV*, se pueden ver las películas de la plataforma de streaming a través de Chromecast.
- Para acceder a la plataforma de **EFilm La Rioja** tan solo tienes que ser usuario de cualquiera de las Bibliotecas Públicas de la Comunidad Autónoma de La Rioja.
	- o Una vez dentro de la página, tienes que identificarte con tus datos de acceso:
		- El correo electrónico que facilitaste en tu biblioteca
		- La contraseña que se te facilitó con tu carné de lector. Si no la recuerdas, puedes acceder a [blr.larioja.org/catálogo](file:///C:/Users/USUARIO/Desktop/blr.larioja.org/catálogo) y pulsar sobre *"He olvidado mi contraseña"* para recibir una nueva.
- Si no eres socio de ninguna de las Bibliotecas Públicas riojanas, puedes inscribirte y darte de alta por un periodo de prueba de 6 meses desde la propia página [eFilm](file:///C:/Users/USUARIO/Desktop/larioja.efilm.online) [La Rioja.](file:///C:/Users/USUARIO/Desktop/larioja.efilm.online) Te facilitaremos tu usuario y contraseña. Durante esos 6 meses de prueba deberás acudir a tu biblioteca pública más cercana para validar tu carné y ser usuario de pleno derecho también de todos los servicios presenciales que las bibliotecas riojanas te ofrecen

• Una vez solicitado el préstamo de la película, serie o documental, dispones de hasta 72 horas para visionarlos tantas veces como desees. Los audiovisuales en préstamo los puedes consultar desde ["Mi cuenta](https://cinemadrid.efilm.online/es/madrid/micuenta/)

# **Podrás realizar 20 visionados mensuales, independientemente del resto de documentos electrónicos que tengas en préstamo**

La biblioteca se reserva el derecho de modificar el número de préstamos disponibles o el rango de fechas en que son efectivos.

Puedes acceder a este servicio desde las páginas web de cada una de las Bibliotecas de La Rioja y puedes consultar el contenido de su catálogo desde [eBiblio La](file:///C:/Users/USUARIO/Desktop/larioja.ebiblio.es) Rioja, donde verás la oferta de los contenidos audiovisuales y de los libros electrónicos, audiolibros, revistas y periódicos que te ofrecemos, o directamente desde [eFilm La](file:///C:/Users/USUARIO/Desktop/larioja.efilm.online)  [Rioja](file:///C:/Users/USUARIO/Desktop/larioja.efilm.online)

# **¿Cómo me doy de alta en la plataforma eFilm La Rioja?**

• Una vez que te encuentras en la página larioja.efilm.online, pulsa en *"Iniciar sesión"*

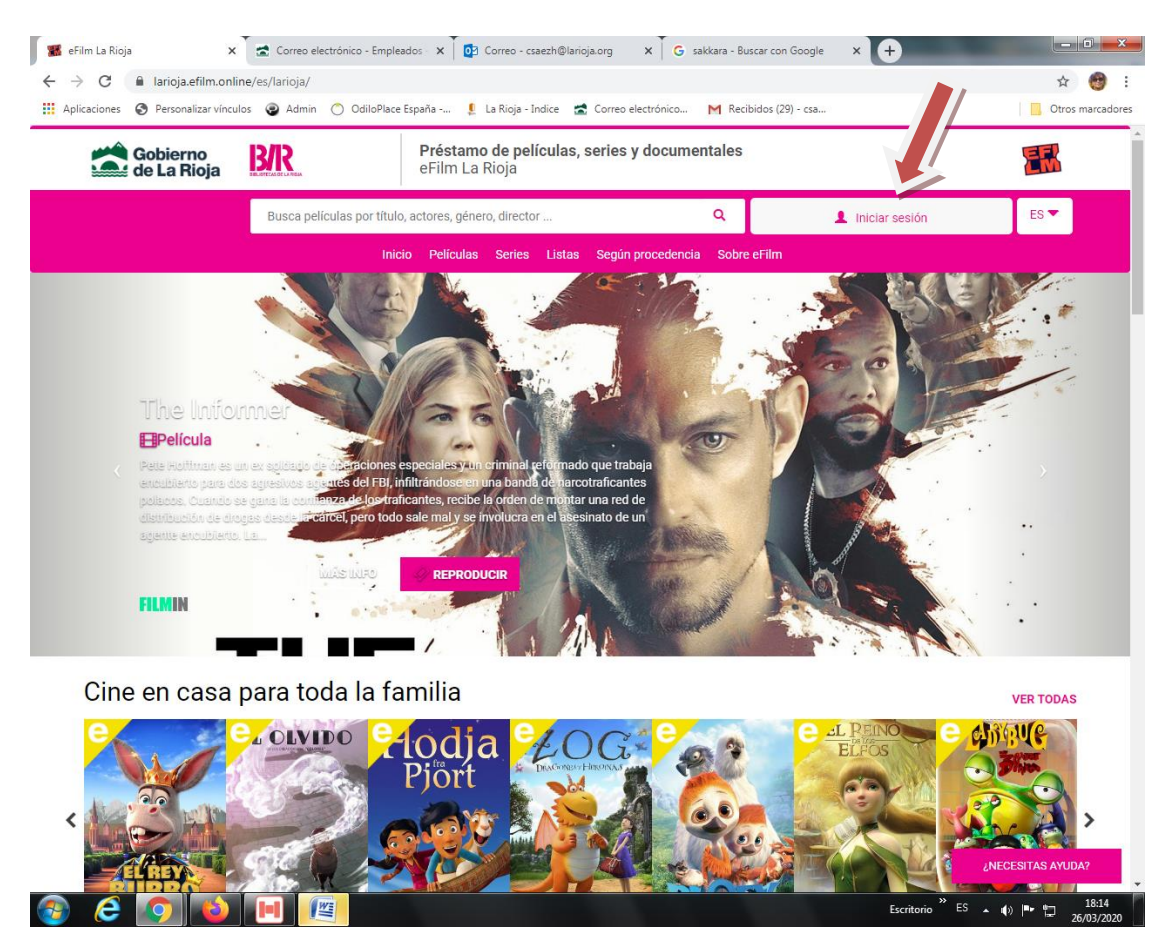

- Aparecerá un formulario para introducir el correo electrónico que facilitaste a tu bibliioteca y la contraseña que se te entregó al hacerte socio. Si no la recuerdas, puedes recuperarla desde el enlace [blr.larioja.org/catálogo,](file:///C:/Users/USUARIO/Desktop/blr.larioja.org/catálogo) pulsando en "He olvidado mu contraseña"
- Si ya eres socio y recuerdas tu contraseña, una vez rellenado, pulsa en "Iniciar sesión"

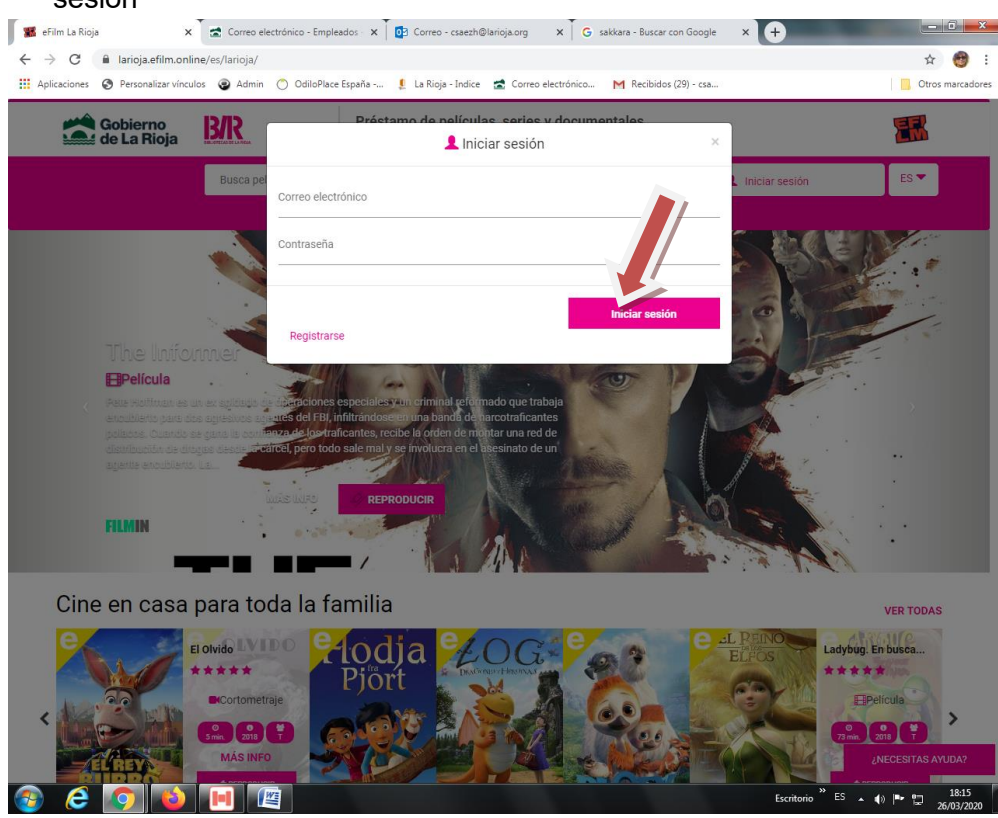

• Si no eres socio de ninguna de las bibliotecas de La Rioja, pulsa en "Regístrate"

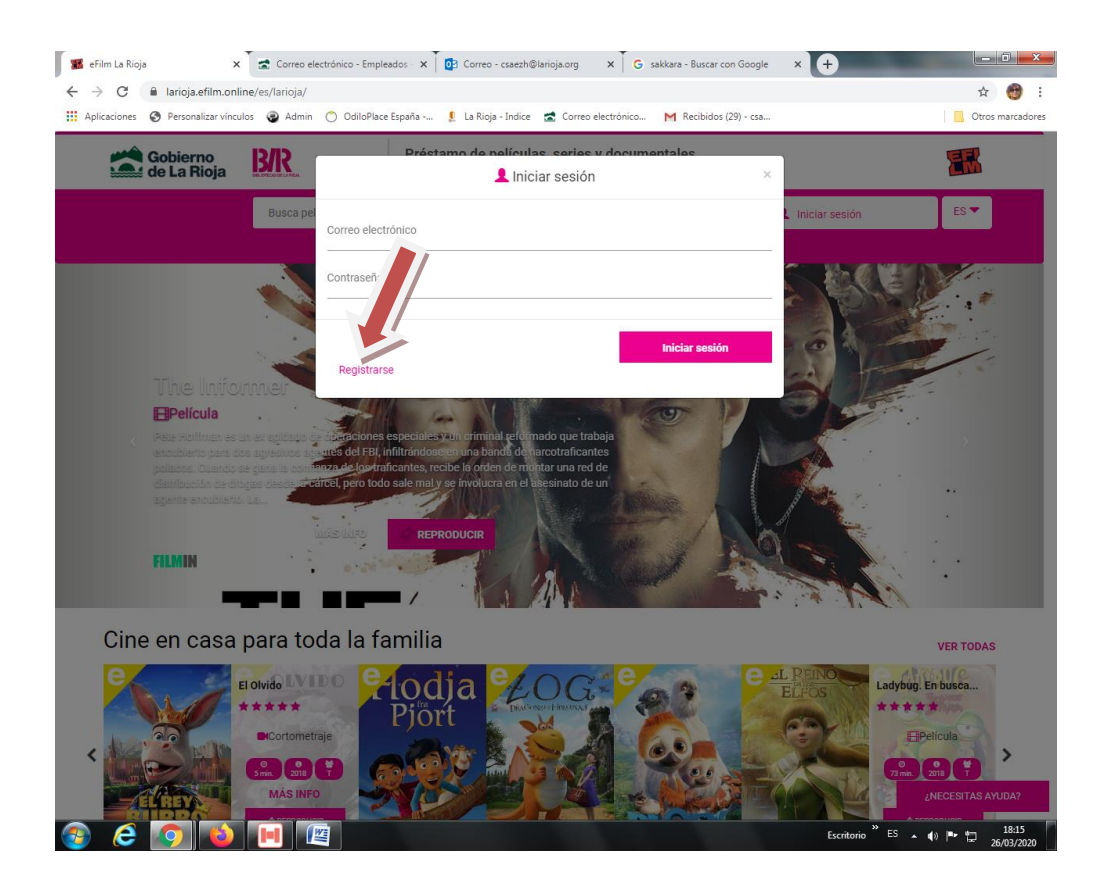

• Se abrirá tu formulario de registro, con los datos necesarios para tu inscripción como socio temporarl de éste servicio

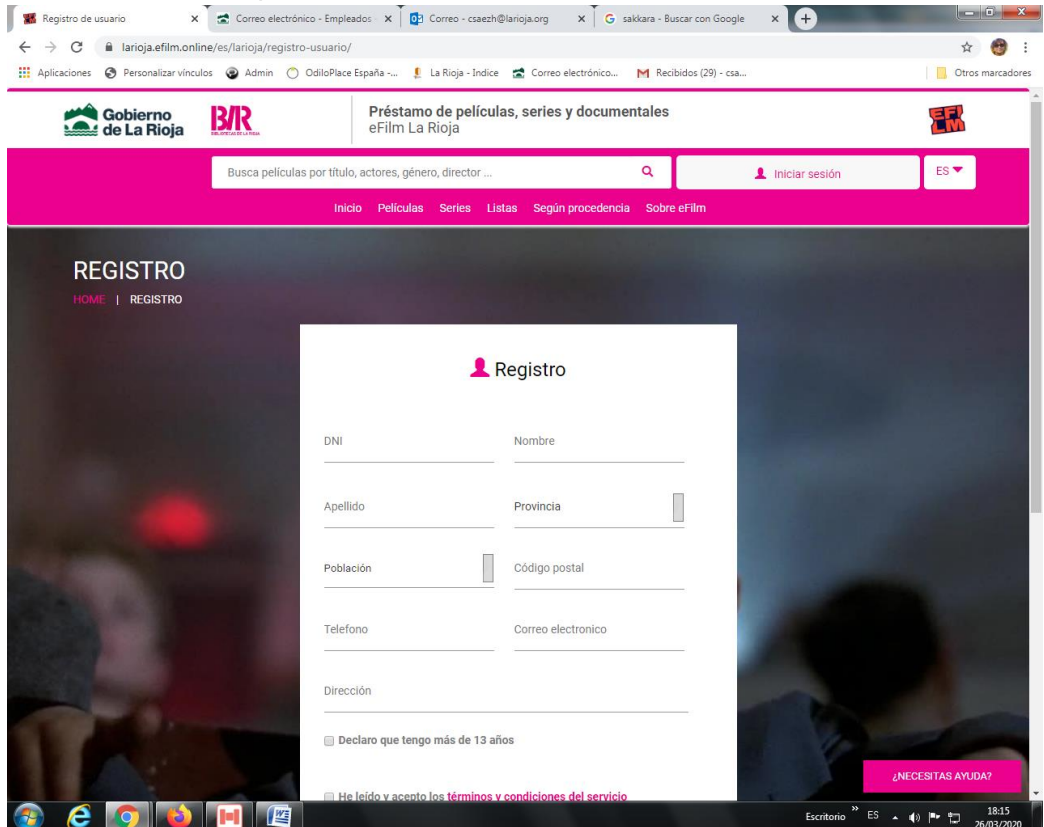

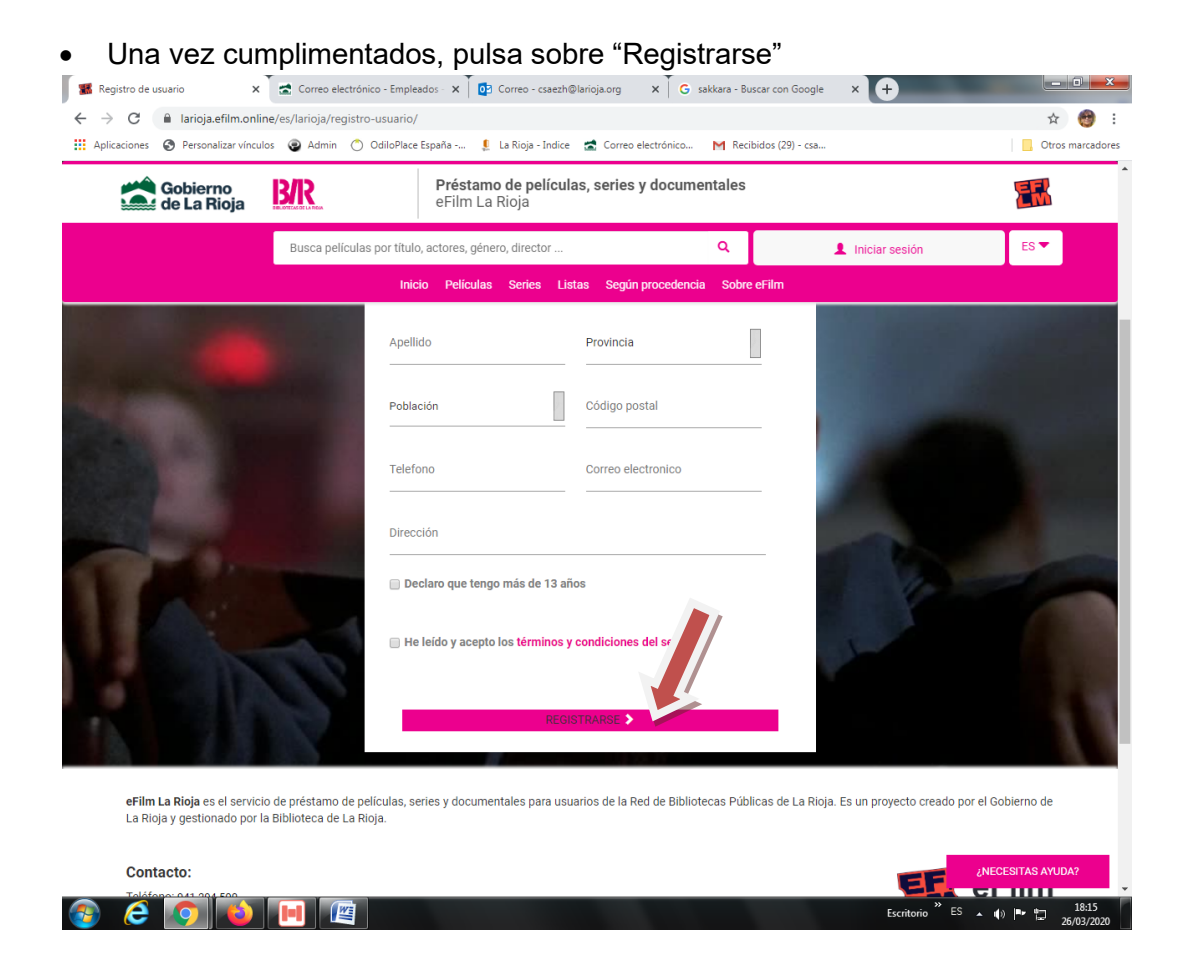

• Recibirás el mensaje "Formulario recibido exitosamente. Se ha enviado un correo de activación para esta cuenta. Por favor revise su correo" en la cuenta de correo que acaba de facilitar

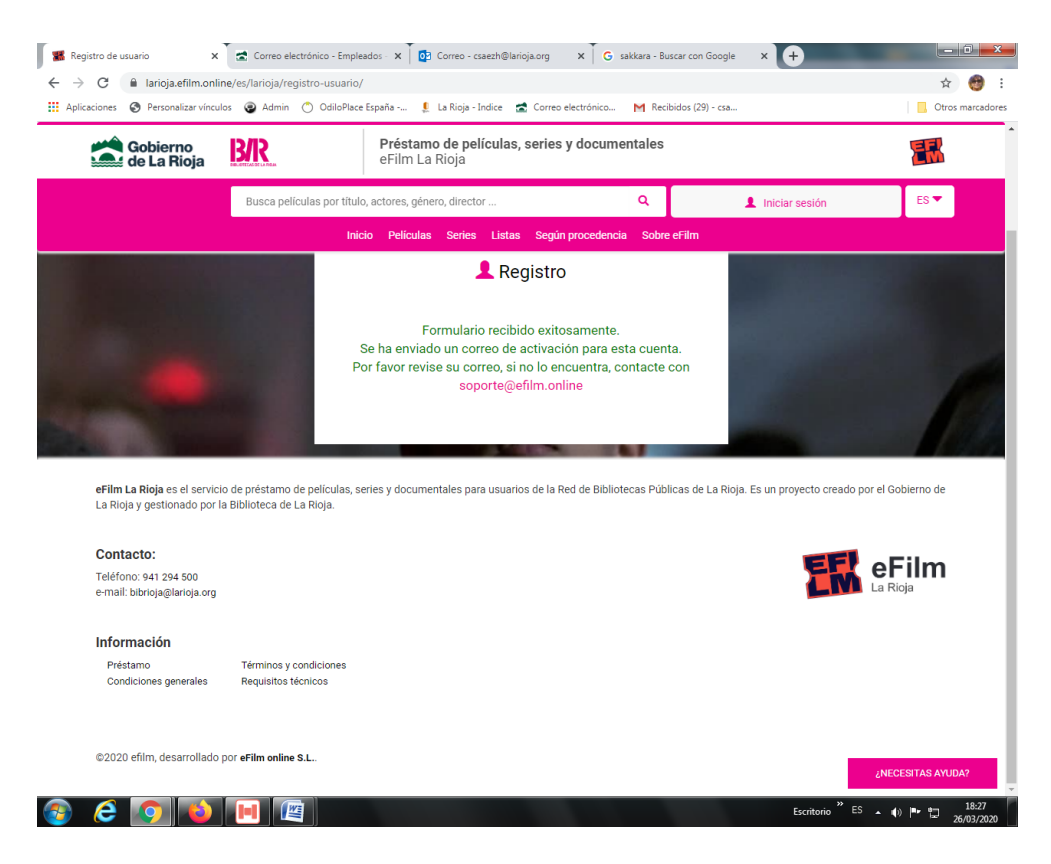

• Abre tu cuenta de correo electrónico y pulsa sobre el enlace para validar e indicar que tu correo electrónico existe

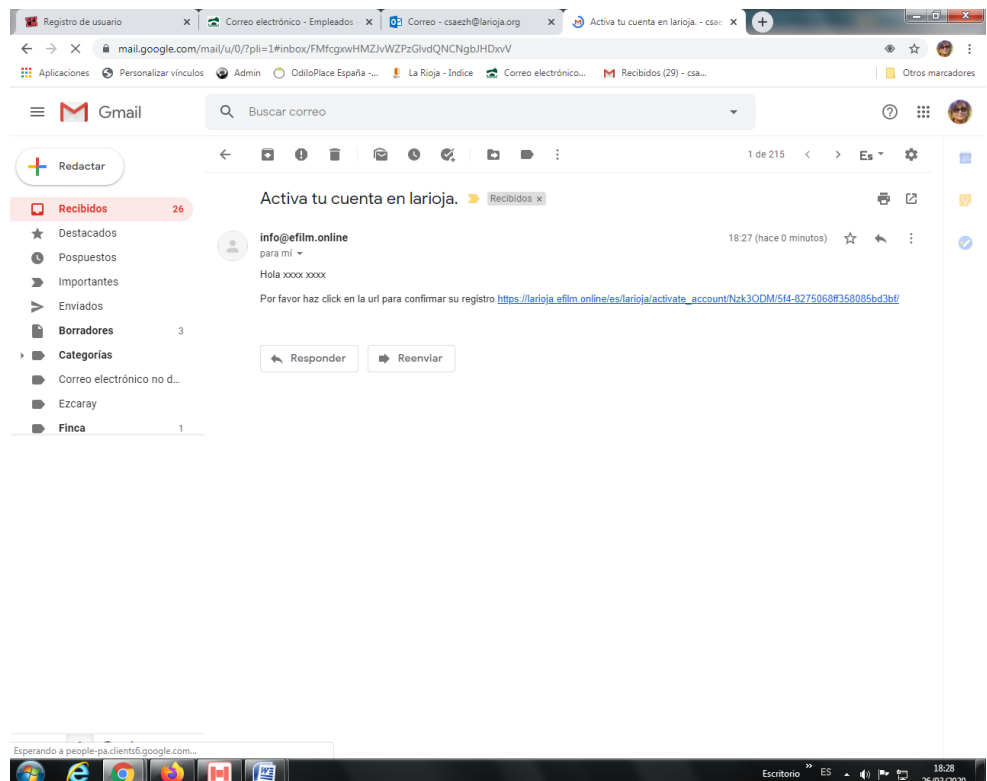

• Desde la página web de **eFilm La Rioja** recibirás la notifcación de que tu validación ha sido exitosa y de que dispones de 2 préstamos mientras tu biblioteca procesa tu petición para ser socio temporal de eFilm La Rioja

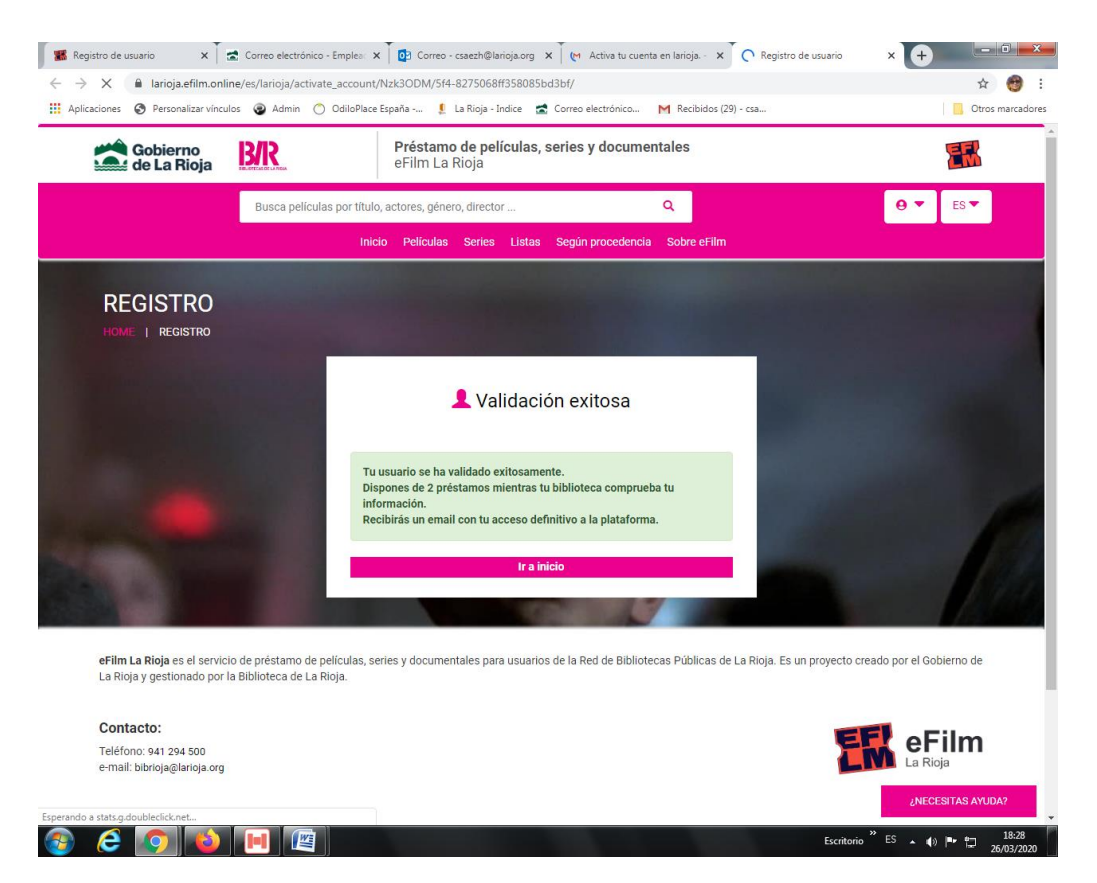

- El formulario de solicitud de alta de como usuario temporal en Absys de **eFilm La Rioja** lleva el mismo procedimiento que el de alta como usuario temporal de **eBiblio La Rioja.** Véase Anexo Alta de socio eBiblio La Rioja y eFilm La Rioja
- El usuario, una vez inscrito en Absys recibirá un correo electrónico con sus datos de usuario y contraseña válidos para acceder, tanto a eBiblio como a eFilm. El usuario y contraseña serán los mismos para ambos servicios

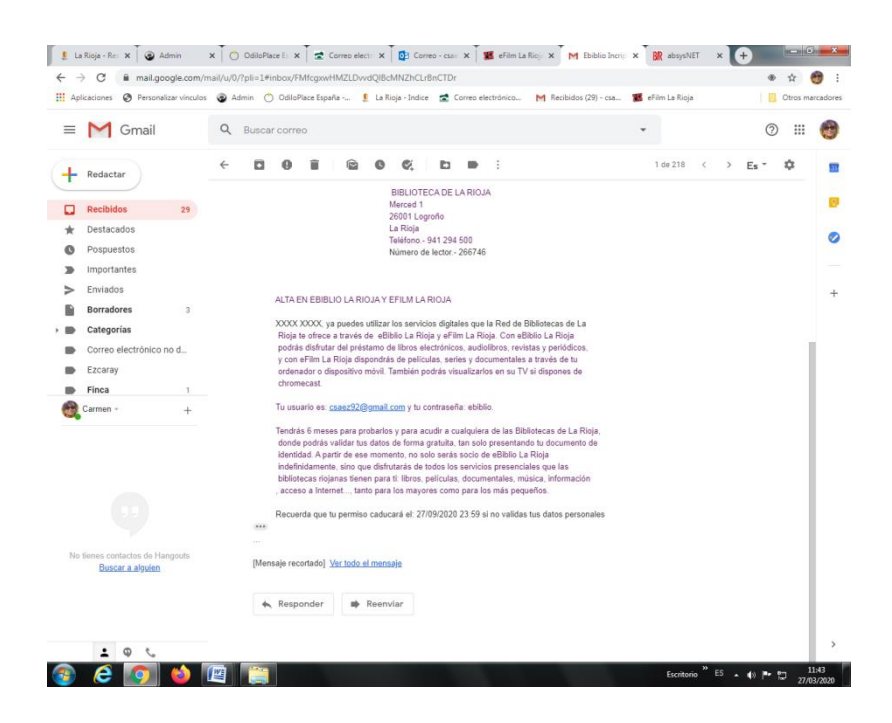

- Una vez recibido tu correo y contraseña, ya eres socio temporal, durante 6 meses, de eFilm La Rioja y de eBiblio La Rioja
- Un vez que vuelvas a entrar en eFilm La Rioja, introduce tu s datos y pulsa en "Iniciar sesión"

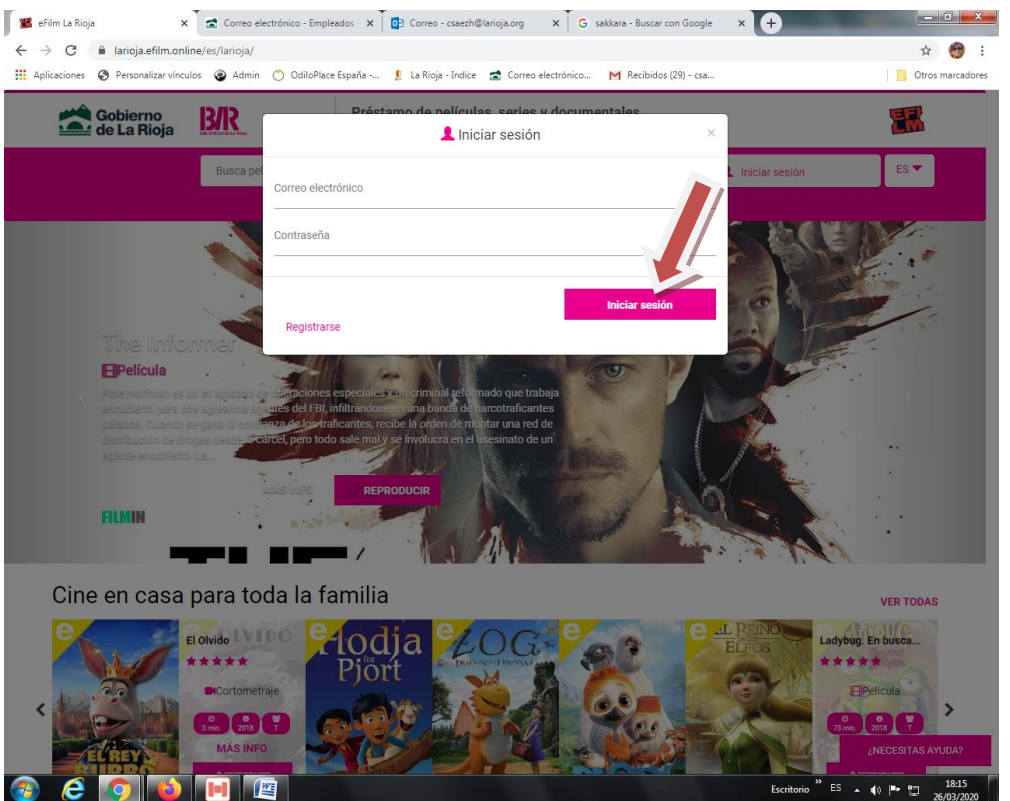

• Ya puedes utilizar el servicio. Recuerda que tienes 20 préstamos mensuales y que los contenidos marcados con "negro" son de uso ilimitado

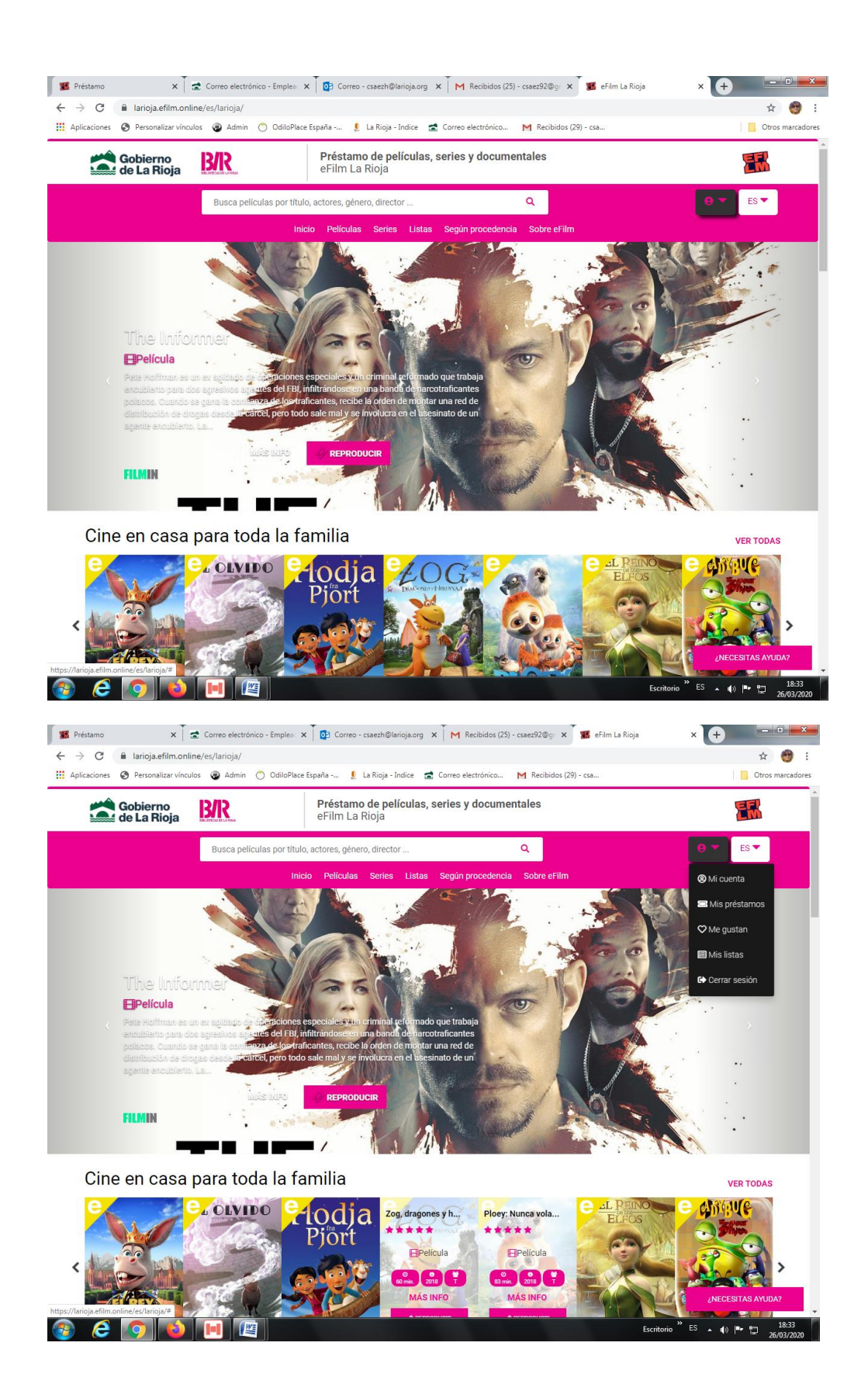

# **Anexo: Alta de usuario eBiblio La Rioja y eFilm La Rioja**

- **I.** Carné eBiblio para usuarios temporales de eBiblio y eFilm La Rioja
	- El carné de tipo eBiblio está dirigido, exclusivamente, a personas que, no siendo usuarias de ninguna de las Bibliotecas de La Rioja, deseen conocer los servicios de préstamo de libros electrónicos, audiolibros, revistas y periódicos de *eBiblio La Rioja* y el préstamo de audiovisuales de *eFilm La Rioja.*
	- Tipo de lector en AbsysNet: *8 eBiblio*
	- Se trata de un carné temporal y experimental que no habilita para la utilización de ningún otro servicio bibliotecario.
	- El servicio de alta de este tipo de carné se prestará a través de la cuenta de correo electrónico [ebiblio@larioja.org,](mailto:ebiblio@larioja.org) a la que tienen acceso Técnicos y Auxiliares de Biblioteca de la BLR y que deberá tener permanentemente abierta el personal encargado del servicio de alta de carné de biblioteca.
	- La grabación de los datos de este carné se realizará inmediatamente, tras la recepción de su solicitud
	- La notificación del alta al usuario solicitante, en la que, además, se le facilitarán su clave y contraseña, se enviará de forma inmediata, tras su cumplimentación
	- Este tipo de carné NUNCA será impreso
	- Este carné necesariamente será validado y confirmado antes de que venza el plazo temporal otorgado de habilitación, con la presentación, en cualquiera de las Bibliotecas de La Rioja, del documento identificativo. A partir de esa actuación, el lector pasará a ser un *Usuario personal* de la Red, con todos los derechos de acceso a todos los servicios bibliotecarios

#### Documentación

- Las plataformas *eBiblio La Rioja* y *eFilm La Rioja*, mediante la opción *"Hazte socio aquí" o "Regístrate",* respectivamente, disponibles en sus páginas web, ofrecerán un formulario de solicitud que deberá ser cumplimentado por el interesado
- Este formulario será recibido en la cuenta de correo [ebiblio@larioja.org](mailto:ebiblio@larioja.org)
- Todos los datos personales del correspondiente formulario deberán ser grabados en el programa de gestión bibliotecaria AbsysNet

#### Vigencia

- El carné *eBiblio* tendrá una vigencia de los días establecidos a partir del día de la solicitud
- Será eliminado un año después de su caducidad y siempre tras la pertinente contabilización estadística

### Procedimiento:

- Alta de carné
	- Desde las página web de *eBiblio La Rioja* está habilitada la opción de solicitud de alta temporal en la plataforma, a través del botón "*Hazte socio aquí"*
	- Desde las página web de *eFilm La Rioja* está habilitada la opción de solicitud de alta temporal en la plataforma, a través del botón *"Regístrate"*
	- El solicitante deberá cumplimentar los siguientes datos personales en el cuestionario al efecto
- Nombre y apellidos
- DNI
- Email
- Dirección
- Población
- Provincia
- Código postal
- Teléfono (Optativo)
- Dichos cuestionarios serán recibidos en la cuenta de correo electrónico [ebiblio@larioja.org](mailto:ebiblio@larioja.org) a la que tienen acceso todos los Técnicos y Auxiliares de biblioteca de la BLR
- Esta cuenta de correo deberá estar permanentemente abierto en el puesto de control desde el que se realizan los carnés de usuario de biblioteca
- Este correo se abrirá vía correo web, con el navegador Firefox
- Si los datos recibidos son insuficientes, carecen de coherencia o se aprecian manifiestamente erróneos, se le contestará, desde la cuenta de correo electrónico [ebiblio@larioja.org,](mailto:ebiblio@larioja.org) con un texto elaborado como plantilla, ubicado en la carpeta *0-Repuestas Tipo*, denominada *eBiblio-Corrección de datos* que instará a solicitar nuevamente la inscripción, subsanando las posibles deficiencias. (Véase *AnexoII: eBiblio: contestaciones a las solicitudes de inscripción desde la cuenta de correo electrónico).*
- Si el solicitante no tuviera domicilio en la Comunidad Autónoma de La Rioja, se le contestará, desde la cuenta de correo electrónico [ebiblio@larioja.org,](mailto:ebiblio@larioja.org) con un texto elaborado como plantilla, ubicado en la carpeta *0-Repuestas Tipo*, denominada *eBiblio-Rechazo en la solicitud…* que instará a solicitar la inscripción en la plataforma eBiblio o en la plataforma eFilm de su Comunidad de residencia. Véase *Anexo II: eBiblio: contestaciones a las solicitudes de inscripción desde la cuenta de correo electrónico).*
- Una vez recibida la solicitud con los datos personales correctos y con domicilio en La Rioja, previamente a cualquier tipo de acción, se comprobará la inexistencia del solicitante como usuario de las bibliotecas riojanas en la base de datos de *Gestión de Lectores* de AbsysNet
- Si el solicitante ya tuviera carné de cualquiera de las bibliotecas riojanas, se le comunicará este hecho a través de la Carta *03-Ebiblio usuario ya existente,*  disponible desde el botón *Cartas* del menú superior de *Gestión de Lectores*
	- Con carácter previo, se actualizarán todos sus datos. Se deberá prestar especial atención al Campo *E-mail,* que deberá ser actualizado si no coincidiera el facilitado originalmente.
	- Es muy importante no tener seleccionada más de una ficha de usuario para evitar el envío por email a ningún otro lector
	- Si en la pestaña *Direcciones*, de la ficha de lector, no estuviera cumplimentado el campo *E-mail*, será necesaria su grabación, así como la activación de la casilla *Utilizar e-mail*
	- Sin correo electrónico o sin la activación de la casilla *Utilizar e-mail* la notificación no podrá ser enviada al usuario.
- Si el solicitante no tuviera carné de ninguna de las bibliotecas riojanas,
	- Se grabarán sus datos personales en Absysnet, siguiendo la normativa del documento *Registro de lectores\_Normas de introducción de datos, a saber*:
		- − Nombre y apellidos
		- − DNI
		- − Email: dato imprescindible para acceder a eBiblio La Rioja y a eFilm La Rioja ya que es el identificador de usuario
		- − Dirección
		- − Población
		- − Provincia
		- − Código postal
		- − Teléfono (Si ha sido facilitado)
	- Se seleccionará el *Tipo de Lector* **8 eBiblio** para habilitarlo en ambos servicios
	- *Fecha de caducidad*: la establecida para el servicio, a partir de la fecha de solicitud
	- *Password*: **ebiblio** (siempre se utilizará el mismo password para este tipo de usuario y para todos los servicios electrónicos)
	- En la pestaña *Otros* se introducirá el siguiente texto en el campo *Mensaje*: "*Usuario ebiblio" o "Usuario efilm"*, dependiendo de la procedencia del cuestionario de solicitud de inscripción, a fin de que pueda ser recuperado el dato estadístico del número de usuarios que, procedentes de esta preinscripción, validan sus datos como usuarios de pleno derecho de las Bibliotecas de La Rioja
	- Inmediatamente se seleccionará, desde el botón *Cartas* del menú superior de *Gestión de Lectores*, la opción *Carta 02-eBiblio inscripción* y se pulsará *Imprimir PDF*. De forma automática, se le comunicará al lector, por correo electrónico, que ya ha sido dado de alta temporalmente en eBiblio La Rioja y en eFilm La Rioja, así como las condiciones necesarias para ser socio permanente de las bibliotecas riojanas que le permitirá disfrutar de la totalidad de los servicios bibliotecarios
- Una vez que se han realizado la inscripción del solicitante y la comunicación correspondiente, el correo electrónico de su solicitud será guardado en la carpeta *Inscritos* de la cuenta de correo [ebiblio@larioja.org](mailto:ebiblio@larioja.org)
- Validación y confirmación de carné
	- El solicitante que ya ha sido admitido como usuario temporal de *eBiblio La Rioja* y/o de *eFilm La Rioja*, dispone de los días que se hayan establecido previamente desde la comunicación del alta para acreditar su identidad ante cualquiera de las Bibliotecas de La Rioja, a fin de consolidar su permanencia como socio de pleno derecho de todos los servicios bibliotecarios.
	- Será necesario comprobar la veracidad de la documentación acreditativa de la identidad
	- Se comprobarán los datos personales, buscando tanto por apellidos, como por DNI o email, y se completarán los que falten:
		- Casilla adulto
- Fecha de nacimiento
- Teléfono
- Se cambiará al tipo de usuario personal que corresponda
- No se eliminará el texto "*Usuario ebiblio"* o *"Usuario eFilm"* del campo *Mensaje*
- En ese momento se imprimirá el nuevo carné
- Aquellas bibliotecas que no disponen de impresora de carnés deberán rellenar el campo *Fecha de renovación* para que pueda ser recuperado e impreso desde la BLR